# IBM Business Process Manager Standard **Versión 8.5.5**

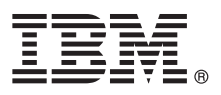

# **Guía de inicio rápido**

*Iniciación a la instalación y configuración de IBM Business Process Manager Standard V8.5.5*

**Versión traducida:** para obtener la Guía de inicio rápido en otros idiomas, acceda al PDF específico del idioma que se encuentra en el CD de la Guía de inicio rápido.

# **Visión general del producto**

IBM® Business Process Manager (BPM) Standard es una plataforma de gestión de procesos de negocio que le ayuda a gestionar los procesos de negocio. Incluye herramientas y entornos de ejecución que le ayudan a diseñar, ejecutar, supervisar y optimizar sus procesos de negocio.

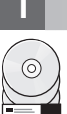

#### **1 Paso 1: Acceda al software y la documentación**

Si ha descargado el producto desde IBM Passport Advantage, siga las indicaciones del [documento de descarga](http://www.ibm.com/support/docview.wss?uid=swg24037164) [\(http://www.ibm.com/support/docview.wss?uid=swg24037164\)](http://www.ibm.com/support/docview.wss?uid=swg24037164).

Esta oferta de producto incluye los componentes siguientes:

- v CD de la Guía de inicio rápido
- v IBM BPM Standard V8.5.5, incluidos IBM Installation Manager V1.7.2 y IBM DB2 Express Edition V10.1
- IBM WebSphere Application Server Network Deployment V8.5.5.2
- IBM DB2 Enterprise Server Edition V10.5
- IBM DB2 Workgroup Server Edition V10.5
- IBM Tivoli Directory Server V6.3
- IBM Tivoli Access Manager for e-Business V6.1.1
- IBM Worklight V6.1

Algunos de estos componentes son opcionales. Para obtener información sobre los componentes del producto, las configuraciones disponibles e instrucciones de instalación, consulte l[adocumentación de IBM BPM V8.5.5](http://www.ibm.com/support/knowledgecenter/SSFPJS_8.5.5/) [\(http://www.ibm.com/support/knowledgecenter/SSFPJS\\_8.5.5/\)](http://www.ibm.com/support/knowledgecenter/SSFPJS_8.5.5/).

Para obtener la documentación completa, consulte la [Biblioteca de IBM Business Process Manager](http://www.ibm.com/software/integration/business-process-manager/library/documentation) [\(http://www.ibm.com/software/integration/business-process-manager/library/documentation\)](http://www.ibm.com/software/integration/business-process-manager/library/documentation).

## **2 Paso 2: Evalúe la configuración del hardware y el sistema**

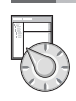

Puede utilizar IBM BPM en muchas configuraciones diferentes. Para obtener más información, consulte *Planificación de IBM Business Process Manager* en la [documentación de IBM BPM V8.5.5](http://www.ibm.com/support/knowledgecenter/SSFPJS_8.5.5/) [\(http://www.ibm.com/support/knowledgecenter/](http://www.ibm.com/support/knowledgecenter/SSFPJS_8.5.5/) [SSFPJS\\_8.5.5/\)](http://www.ibm.com/support/knowledgecenter/SSFPJS_8.5.5/). Revise la licencia del producto para asegurarse de que tiene las autorizaciones necesarias para soportar la topología y de que entiende las restricciones de uso para todos los componentes de software incluidos con el producto.

Para obtener información acerca de los requisitos del sistema, consulte la sección [Requisitos detallados del sistema para](http://www.ibm.com/support/docview.wss?uid=swg27023007) [IBM Business Process Manager Standard](http://www.ibm.com/support/docview.wss?uid=swg27023007) [\(http://www.ibm.com/support/docview.wss?uid=swg27023007\)](http://www.ibm.com/support/docview.wss?uid=swg27023007).

## **3 Paso 3: Revise la arquitectura de la instalación**

La ilustración siguiente muestra los componentes de IBM BPM Standard instalados en varios sistemas en una topología habitual, conocida como configuración de despliegue de red.

En el centro se encuentra IBM Process Center, donde tienen lugar todas las actividades de desarrollo. Las herramientas de creación, las consolas de administración y los servidores de procesos para el desarrollo, la prueba, la transferencia y la producción están conectados a Process Center.

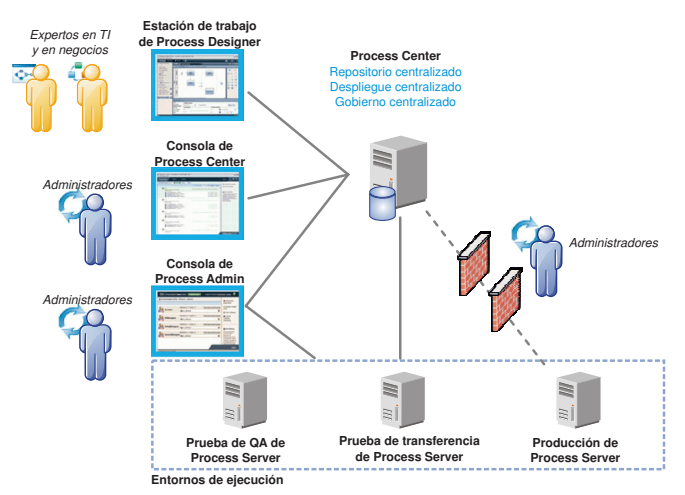

Para obtener más información acerca de los componentes y las interacciones de los roles de usuario, consulte la [documentación de IBM BPM V8.5.5](http://www.ibm.com/support/knowledgecenter/SSFPJS_8.5.5/) [\(http://www.ibm.com/support/knowledgecenter/SSFPJS\\_8.5.5/\)](http://www.ibm.com/support/knowledgecenter/SSFPJS_8.5.5/).

#### **4 Paso 4: Instale IBM Business Process Manager Standard**

Para crear una topología de despliegue en red mediante la base de datos DB2 Express Edition, realice los pasos siguientes para una instalación típica:

- 1. Obtenga los archivos comprimidos de los DVD o de las imagenes descargadas y, a continuación, extraiga todos los archivos de los archivos comprimidos en la misma ubicación de su disco duro. Es posible que se le solicite si desea sobrescribir los directorios.
- 2. Inicie el launchpad y, desde él, seleccione **utilizando el instalador típico**.
- 3. Seleccione **Instalar Process Center** o **Instalar Process Server** y, a continuación, pulse **Siguiente**.
- 4. Verifique la información del panel siguiente, incluida la ubicación de la instalación, y pulse **Siguiente**.
- 5. Instale una base de datos DB2 Express Edition incorporada. Si ya ha instalado DB2, se le solicitará que instale el producto mediante la base de datos existente. Pulse **Siguiente**.
- 6. Lea y acepte el acuerdo de licencia y, a continuación, pulse **Instalar software** para iniciar la instalación. Mientras se está instalando el software, puede ver e imprimir información sobre la instalación.

Cuando se haya completado la instalación típica, se iniciará automáticamente la consola de Inicio rápido.

En instalaciones personalizadas, elija **con el instalador personalizado** en el launchpad. Se inicia IBM Installation Manager. Para obtener información sobre los pasos de instalación detallados, consulte*Instalación y configuración de IBM Business Process Manager Standard* en la [documentación de IBM BPM V8.5.5](http://www.ibm.com/support/knowledgecenter/SSFPJS_8.5.5/) [\(http://www.ibm.com/support/knowledgecenter/](http://www.ibm.com/support/knowledgecenter/SSFPJS_8.5.5/) [SSFPJS\\_8.5.5/\)](http://www.ibm.com/support/knowledgecenter/SSFPJS_8.5.5/).

#### **Más información**

**?** Para obtener recursos adicionales, consulte los enlaces siguientes:

- v [IBM Education Assistant](http://publib.boulder.ibm.com/infocenter/ieduasst/v1r1m0/) [\(http://publib.boulder.ibm.com/infocenter/ieduasst/v1r1m0/\)](http://publib.boulder.ibm.com/infocenter/ieduasst/v1r1m0/)
- v [Documentación de WebSphere Application Server Network Deployment](http://www.ibm.com/support/knowledgecenter/SSAW57_8.5.5/as_ditamaps/was855_welcome_ndmp.html) [\(http://www.ibm.com/support/](http://www.ibm.com/support/knowledgecenter/SSAW57_8.5.5/as_ditamaps/was855_welcome_ndmp.html) [knowledgecenter/SSAW57\\_8.5.5/as\\_ditamaps/was855\\_welcome\\_ndmp.html\)](http://www.ibm.com/support/knowledgecenter/SSAW57_8.5.5/as_ditamaps/was855_welcome_ndmp.html)
- v [Información de soporte](http://www.ibm.com/support/entry/portal/Overview/Software/WebSphere/IBM_Business_Process_Manager_Standard) [\(http://www.ibm.com/support/entry/portal/Overview/Software/WebSphere/](http://www.ibm.com/support/entry/portal/Overview/Software/WebSphere/IBM_Business_Process_Manager_Standard) [IBM\\_Business\\_Process\\_Manager\\_Standard\)](http://www.ibm.com/support/entry/portal/Overview/Software/WebSphere/IBM_Business_Process_Manager_Standard)

Materiales bajo licencia de IBM Business Process Manager Versión 8.5.5. Propiedad de IBM. © Copyright IBM Corp. 2000, 2014. Derechos restringidos para los usuarios del gobierno de los EE.UU. - La utilización, duplicación o divulgación está restringida por el GSA ADP Schedule Contract con IBM Corp.

IBM, el logotipo de IBM, ibm.com, DB2, Passport Advantage, Tivoli, WebSphere y Worklight son marcas registradas de International Business Machines Corp., registradas en muchas jurisdicciones de todo el mundo. Otros nombres producto y servicio podrían ser marcas registradas de IBM o de otras empresas. Lista actualizada de marcas registradas de IBM en la web en ["Copyright and trademark information" \(www.ibm.com/legal/copytrade.shtml\)](http://www.ibm.com/legal/copytrade.shtml).

Número Pieza: CF457ML

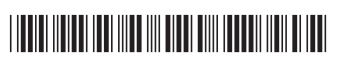